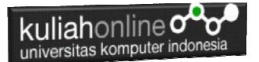

# **BAB 11 W3 INPUTS DAN LABEL**

Taryana Suryana M.Kom Jurusan Perancangan Wilayah dan Kota 2023/2024

[taryanarx@email.unikom.ac.id](mailto:taryanarx@email.unikom.ac.id) [taryanarx@gmail.com](mailto:taryanarx@gmail.com) HP.081221480577 – 087832908499

#### 11.W3.CCS Input

Kelas w3-input memungkinkan Anda untuk membuat form input lebih baik dan lebih rapih, ada beberapa type masukan yang dapat digunakan, yaitu:

Text Checkbox Select Radio

#### 11.1. Input Text

Jika anda ingin memasukan data dalam bentuk kotak masukan satu baris, maka dapat digunakan input type text, adapun penggunaannya adalah seperti berikut:

```
<input class="w3-input" type="text" style="width:50%" name="namaobjek" >
```
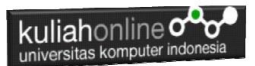

Contoh Misalkan anda ingin membuat form input, dengan nama variable akan disimpan di *namasiswa*, maka code programnya adalah sebagai berikut:

## <input class="w3-input" type="text" name="namasiswa">

Kode Lengkap:

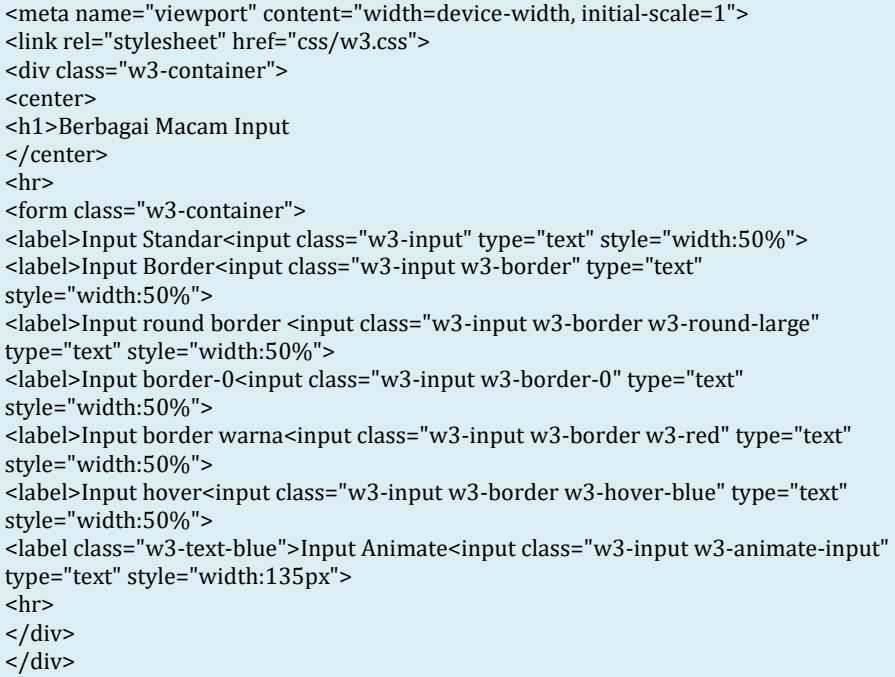

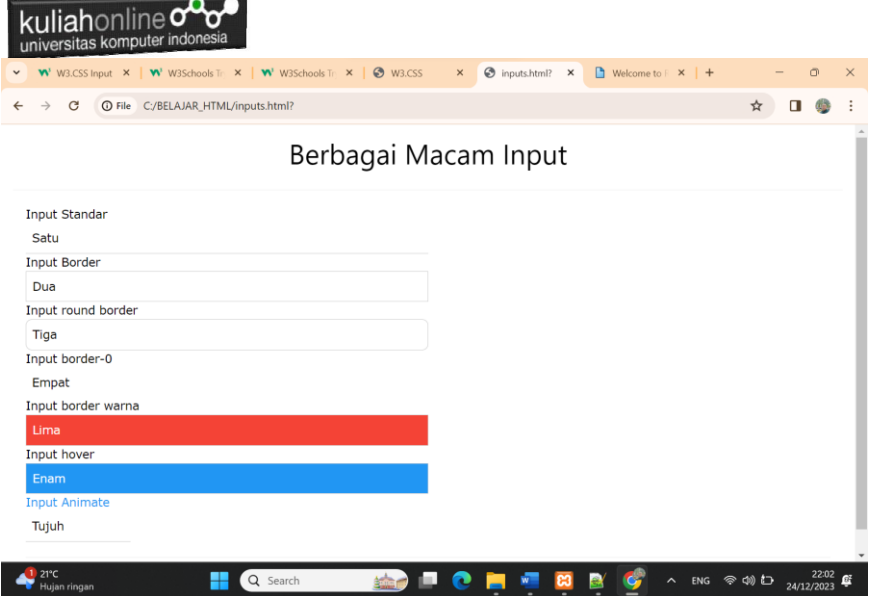

#### 11.1.1 Mewarnai Label dan Input

Apabila anda ingin mewarnai label atau input pada form, maka dapat dilakukan dengan menambahkan class "w3-text-namawarna", contoh:

```
<label class="w3-text-teal"><br />b>First Name</b></label>
<input class="w3-input w3-light-grey" type="text">
```
**First Name** 

## 11.1.2. Bordered Input

Ketika membuat form dan anda ingin agar form inputan memiliki garis atau border makan dapat dilakukan dengan menambahkan class w3-border, contoh:

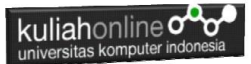

<input class="w3-input w3-border w3-round" type="text"> <input class="w3-input w3-border w3-round-large" type="text">

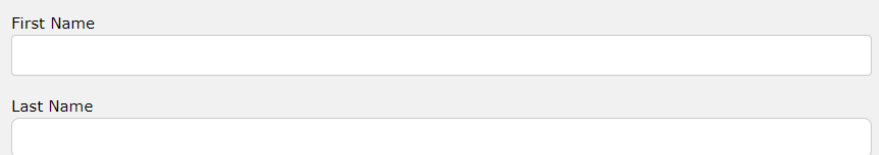

## 11.1.3.Hoverable inputs

Class **w3-hover-***color* akan menambahkan warna background ketika kursor mouse berada diatas kotak inputan.

input class="w3-input w3-hover-green" type="text">

Move the mouse over the input fields:

#### 11.1.4. Animate Input

Membuat Form Input dengan menggunakan w3-animate-input, pada contoh ini akan ditampilkan form masukan dengan lebar default sebesar 135px atau bisa juga dalam %, kemudian ketika Kursor mouse anda Click di kotak inputan tadi, maka otomatis form input akan menjadi lebar begitu juga jika di click diluar kotak input, maka form akan kembali ke awal

Contoh:

<p> <input class="w3-input w3-animate-input" type="text" style="width:135px"><br> <input class="w3-input w3-border w3-animate-input" type="text" style="width:30%">

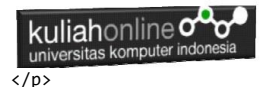

## 11.2. Input Card

Jika anda menghendaki agar form input berbentuk seperti kartu, maka dapat ditambahkan class card seperti berikut:

```
<div class="w3-card-4">
 <div class="w3-card-4">
     <div class="w3-container w3-green">
       <h2>DATA SISWA</h2>
     </div>
 <div>
</div>
```
## NamaFile:css37.html

```
<html><title>W3.CSS</title>
<meta name="viewport" content="width=device-width, initial-
scale=1">
<link rel="stylesheet" href="w3.css">
<body>
<div class="w3-container">
   <h2>Input Card</h2>
   <div class="w3-card-4">
     <div class="w3-container w3-green">
       <h2>DATA SISWA</h2>
     </div>
     <form class="w3-container">
      < p > <input class="w3-input" type="text" name="nim">
       <label>NIM</label></p>
      < p > <input class="w3-input" type="text" name="namalengkap">
       <label>NAMA LENGKAP</label></p>
```
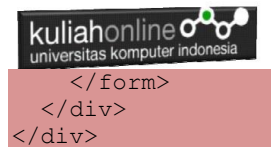

</body>  $\langle$ /html>

**Input Card** 

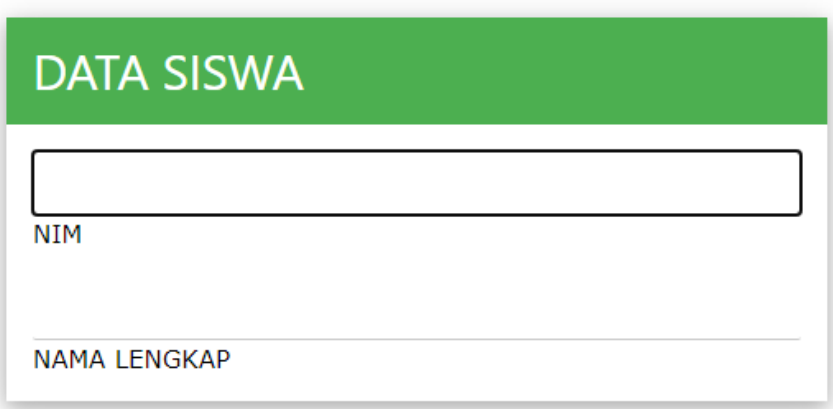

Gambar 11.2. Form Input Bentuk Kartu

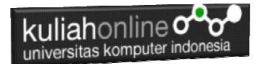

#### 11.3. Input Checkbox

Jika anda ingin membuat form input dengan pilihan berbentuk checkbox atau checklist, maka dapat digunakan kelas w3-check, adapun perintah dasarnya adalah sebagai berikut:

```
<input class="w3-check" type="checkbox" 
name="namaobjek">
<input class="w3-check" type="checkbox" checked="checked">
<label>Milk</label>
<input class="w3-check" type="checkbox">
<label>Sugar</label>
<input class="w3-check" type="checkbox" disabled>
<label>Lemon (Disabled)</label>
```
## Checkboxes

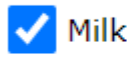

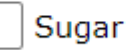

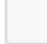

Lemon (Disabled)

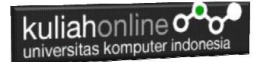

#### NamaFile:css38.html

```
<html>
<title>W3.CSS</title>
<meta name="viewport" content="width=device-width, initial-scale=1">
<link rel="stylesheet" href="w3.css">
<body>
<div class="w3-card-4">
\langle D \rangle <div class="w3-container w3-orange">
     <h2>Bahasa Pemrograman</h2>
   </div>
   <form class="w3-container" action="action_page.php">
  \langle p \rangle <input class="w3-check" type="checkbox" checked="checked" name="pascal">
   <label>Pascal</label></p>
  \langle D \rangle <input class="w3-check" type="checkbox" name="delphi">
   <label>Delphi</label></p>
   <p>
   <input class="w3-check" type="checkbox" disabled>
   <label>Assembler (Disabled)</label></p>
  \langlehr\rangle<p>
<button class="w3-btn w3-round-xxlarge w3-purple">Kirim Form</button>
</form>
</div>
</body>
</html>
```
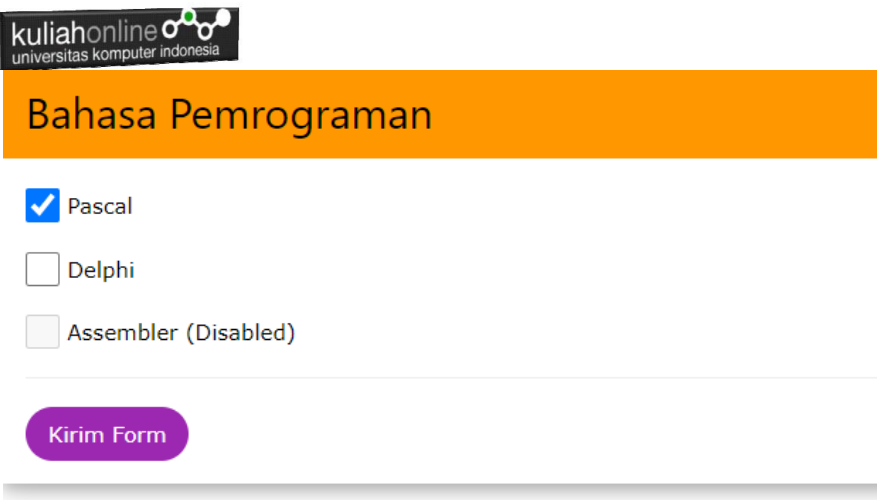

Gambar 11.3. Form Input Checkbox

## 11.4.INPUT TIPE RADIO

Jika anda ingin membuat form input dengan pilihan berbentuk radio, maka dapat digunakan kelas w3-radio, adapun perintah dasarnya adalah sebagai berikut:

<input class="w3-radio" type="radio" name="namaobjek" value="nilai" checked>

#### NamaFile:css39.html

```
\overline{\text{thm1}}<meta name="viewport" content="width=device-width, 
initial-scale=1">
<link rel="stylesheet" href="w3.css">
<body>
<div class="w3-card-4">
< p > <div class="w3-container w3-orange">
```
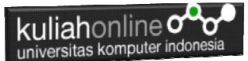

```
 <h2>Jenis Kelamin</h2>
   </div>
   <form class="w3-container" action="action_page.php">
  p <input class="w3-radio" type="radio" name="gender" 
value="male" checked>
   <label>Pria</label></p>
  < p > <input class="w3-radio" type="radio" name="gender" 
value="female">
   <label>Wanita</label></p>
  p <input class="w3-radio" type="radio" name="gender" 
value="" disabled>
   <label>Tidak Tahu (Disabled)</label></p>
 \langlehr>< p ><button class="w3-btn w3-round-xxlarge w3-purple">Kirim 
Form</button>
</form>
</div>
</body>
</html>
```
## Jenis Kelamin Anda

Pria

Wanita

Tidak Tahu (Disabled)

Gambar 11.4. Form Input Radio

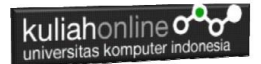

#### 11.5.Menggunakan Select Option

Jika anda ingin membuat form dengan input berupa pilihan yang berbentuk dropdown, maka dapat digunakan kelas w3-select, adapun perintah dasarnya adalah sebagai berikut:

```
<select class="w3-select" name="namaobjek">
    <option value="" disabled selected>Pilihan Anda</option>
     <option value="1">Satu</option>
     <option value="2">Dua</option>
     <option value="3">Tiga</option>
     <option value="4">Empat</option>
   </select>
```
Contoh misalkan ingin dibuat pilihan seperti Gambar 11.5 berikut:

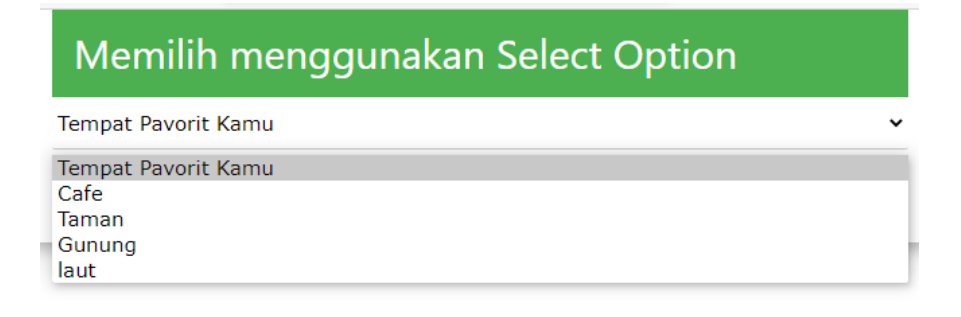

#### Gambar 11.5. Menggunakan Select Option

#### NamaFile:css40.html

```
<html><meta name="viewport" content="width=device-width, initial-scale=1">
<link rel="stylesheet" href="w3.css">
<form class="w3-container w3-card-4" action="action_page.php">
<div class="w3-container w3-green">
    <h2>Memilih menggunakan Select Option</h2>
 \langle div>
```
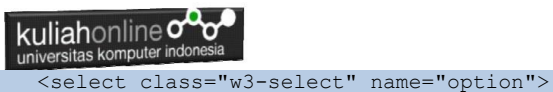

 <option value="" disabled selected>Tempat Pavorit Kamu</option> <option value="1">Cafe</option> <option value="2">Taman</option> <option value="3">Gunung</option> <option value="4">laut</option> </select> <p><br/>button class="w3-btn w3-teal">Kirim</button></p> </form> </html>

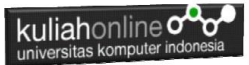

#### **Tugas 11. Buat Form Seperti berikut:**

#### Data Form, warna, isi, Boleh di Rubah asal memenuhi 4 jenis Tipe Input, yaitu ada text,select, radio dan checkbox NAMAFile:TUGAS11-NIM-NAMA.PDF

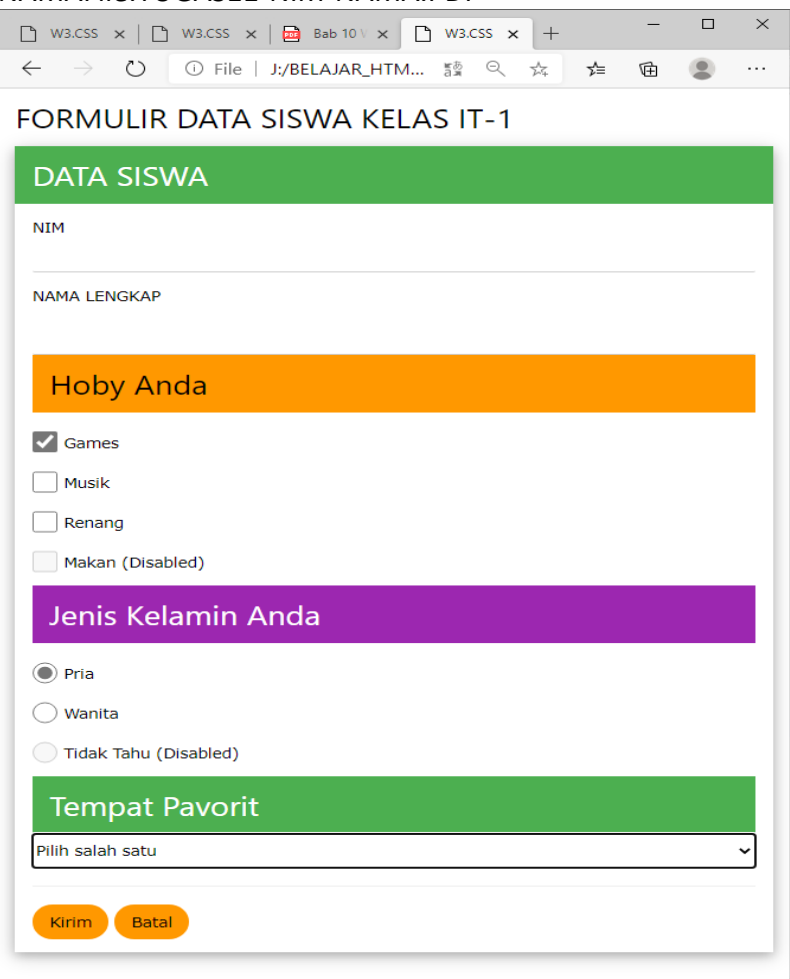

Kirim Screenshot program dan Code Program dalam bentuk PDF ke Tugas Kuliah Online, dikirim paling telat hari Sabtu

## DAFTAR PUSTAKA

- 1. Suryana, Taryana (2023) *[Materi 10. Display Layout Dan Button Pwk-](http://repository.unikom.ac.id/70625/)[1/s1/i 22849.](http://repository.unikom.ac.id/70625/)* [Teaching Resource]
- 2. Suryana, Taryana (2023) *[Materi 10. Display Layout Dan Button Pwk-](http://repository.unikom.ac.id/70625/)[1/s1/i 22849.](http://repository.unikom.ac.id/70625/)* [Teaching Resource]
- 3. Suryana, Taryana (2023) *[File Pendukung W3 Css.](http://repository.unikom.ac.id/70624/)* [Teaching Resource]
- 4. Suryana, Taryana (2023) *[Materi 10. Display Layout Dan Button Web1](http://repository.unikom.ac.id/70623/)  [Ul1/2016-21622.](http://repository.unikom.ac.id/70623/)* [Teaching Resource]
- 5. Suryana, Taryana (2023) *[Materi 10. Display Layout Dan Button If-](http://repository.unikom.ac.id/70622/)[10/s1/i-20968.](http://repository.unikom.ac.id/70622/)* [Teaching Resource]
- 6. Suryana, Taryana (2023) *[Materi 10. Display Layout Dan Button If-](http://repository.unikom.ac.id/70621/)[11/s1/i-22971.](http://repository.unikom.ac.id/70621/)* [Teaching Resource]
- 7. Suryana, Taryana (2023) *[Materi 10. Display Layout Dan Button If-](http://repository.unikom.ac.id/70620/)[7/s1/i-20965.](http://repository.unikom.ac.id/70620/)* [Teaching Resource]
- 8. Suryana, Taryana (2023) *[Materi 10. Display Layout Dan](http://repository.unikom.ac.id/70619/)  [Button.](http://repository.unikom.ac.id/70619/)* [Teaching Resource]
- 9. Suryana, Taryana (2023) *[Materi 9 Menggunakan Framework W3css If-](http://repository.unikom.ac.id/70585/)[11 Jurusan Pwk Unikom 2023-2024.](http://repository.unikom.ac.id/70585/)* [Teaching Resource]
- 10. Suryana, Taryana (2023) *[Materi 9 Menggunakan Framework W3css If-](http://repository.unikom.ac.id/70579/)[11 Teknik Teknik Informatika 2023-2024.](http://repository.unikom.ac.id/70579/)* [Teaching Resource]
- 11. Suryana, Taryana (2023) *[Materi7. Membagi Layar Dengan Frame Dan](http://repository.unikom.ac.id/70462/)  [Iframe Teknik Informatika 2023-2024.](http://repository.unikom.ac.id/70462/)* [Teaching Resource]
- 12. Suryana, Taryana (2023) *[Materi 6. Membuat Tautan Atau Link Dalam](http://repository.unikom.ac.id/70460/)  [Html Teknik Informatika 2023-2024.](http://repository.unikom.ac.id/70460/)* [Teaching Resource]
- 13. Suryana, Taryana (2023) *[Materi 5. Form Dengan Html Dan Html5](http://repository.unikom.ac.id/70459/)  [Teknik Informatika Unikom 2023-2024.](http://repository.unikom.ac.id/70459/)* [Teaching Resource]
- 14. Suryana, Taryana (2023) *[Materi 4. Membuat Tabel Dengan](http://repository.unikom.ac.id/70457/)  [Html.](http://repository.unikom.ac.id/70457/)* [Teaching Resource]
- 15. Suryana, Taryana (2023) *[Materi 3. Membuat List Berurutan Dan List](http://repository.unikom.ac.id/70456/)  [Tidak Berurutan.](http://repository.unikom.ac.id/70456/)* [Teaching Resource]
- 16. Suryana, Taryana (2023) *[Materi 2 Memformat Dokumen](http://repository.unikom.ac.id/70455/)  [Html.](http://repository.unikom.ac.id/70455/)* [Teaching Resource]
- 17. Suryana, Taryana (2023) *[Materi 1. Pengenalan Pemrograman Web,](http://repository.unikom.ac.id/70452/)  [Browser Dan Text Edit.](http://repository.unikom.ac.id/70452/)* [Teaching Resource]
- 18. Suryana, Taryana (2023) *[Materi 1. Pengenalan E-commerce Dan](http://repository.unikom.ac.id/70450/)  [Persiapan Software Pendukungnya.](http://repository.unikom.ac.id/70450/)* [Teaching Resource]
- 19. Suryana, Taryana (2023) *[Materi 11 Input Dan Label.](https://repository.unikom.ac.id/69632/)* [Teaching Resource]

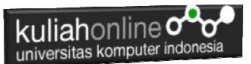

- 20. Suryana, Taryana (2023) *[Materi 10. Display Layout Dan](https://repository.unikom.ac.id/69630/)  [Button.](https://repository.unikom.ac.id/69630/)* [Teaching Resource]
- 21. Suryana, Taryana (2023) *[Materi 11. Input Dan Label Dalam W3](https://repository.unikom.ac.id/69624/)  [Framework.](https://repository.unikom.ac.id/69624/)* [Teaching Resource]
- *22.* Suryana, Taryana (2022) [Materi 9. Framework Css](https://repository.unikom.ac.id/69591/1/Bab%209%20W3.CSS%20Framework.pdf)*.* [Teaching Resource]
- *23.* Suryana, Taryana (2022) [W3 Css Framework.](https://repository.unikom.ac.id/69617/1/w3.css) [Teaching Resource]
- *24.* Suryana, Taryana (2022) *[Materi 8 Pengenalan Css.](https://repository.unikom.ac.id/69546/)* [Teaching Resource]
- *25.* Suryana, Taryana (2022) [Frame Dalam Html](https://repository.unikom.ac.id/69416/1/Membuat%20Halaman%20Web%20dengan%20Frame%20dalam%20HTML.pdf)*.* [Teaching Resource]
- *26.* Suryana, Taryana (2022) *[Materi 6 Membuat Tautan Atau Link Dalam](https://repository.unikom.ac.id/69402/)  [Html.](https://repository.unikom.ac.id/69402/)* [Teaching Resource]
- *27.* Suryana, Taryana (2022) [Materi 5 Form Dengan Html Dan](https://repository.unikom.ac.id/69387/1/Membuat%20form%20dengan%20html%20dan%20html5.pdf)  [Html5.](https://repository.unikom.ac.id/69387/1/Membuat%20form%20dengan%20html%20dan%20html5.pdf) [Teaching Resource]
- *28.* Suryana, Taryana (2022) *[Materi 4. Membuat Tabel Dalam](https://repository.unikom.ac.id/69378/)  [Html.](https://repository.unikom.ac.id/69378/)* [Teaching Resource]
- *29.* Suryana, Taryana (2022) [Materi 3 Membuat List / Daftar](https://repository.unikom.ac.id/69356/1/Membuat%20List%20Atau%20Daftar%20Dengan%20HTML.pdf)*.* [Teaching Resource]
- *30.* Suryana, Taryana (2022) [Materi 2 Memformat Dokumen](https://repository.unikom.ac.id/69345/1/Memformat%20Dokumen%20HTML.pdf)  [Html](https://repository.unikom.ac.id/69345/1/Memformat%20Dokumen%20HTML.pdf)*.* [Teaching Resource]
- *31.* Suryana, Taryana (2022) *[Materi 1 Pengenalan Html.](https://repository.unikom.ac.id/69337/)* [Teaching Resource]
- *32.* Suryana, Taryana (2021) *[Bab 1. Pengenalan Html.](https://repository.unikom.ac.id/68227/)* [Teaching Resource]
- *33.* Suryana, Taryana (2021) *[Pelatihan Pembuatan Website Dengan](https://repository.unikom.ac.id/id/eprint/68497/)  [Menggunakan Html Dan Dreamweaver.](https://repository.unikom.ac.id/id/eprint/68497/)* [Teaching Resource]
- *34.* [https://www.w3schools.com/html,](https://www.w3schools.com/html) September, 2021
- *35.* Suryana, Taryana (2021) *[Materi 1. Pengenalan Html Web Browser](https://repository.unikom.ac.id/68769/)  [Dan Text Editor.](https://repository.unikom.ac.id/68769/)* [Teaching Resource]
- *36.* Suryana, Taryana (2021) *[Pengenalan Komputer Aplikasi It 1 Dan](https://repository.unikom.ac.id/68776/)  [Pemrograman Web.](https://repository.unikom.ac.id/68776/)* [Teaching Resource]
- *37.* Suryana, Taryana; Koesheryatin (2014),*[Aplikasi Internet Menggunakan](https://books.google.co.id/books?id=Mt1MDwAAQBAJ&printsec=copyright&redir_esc=y#v=onepage&q&f=false)  [HTML, CSS & Java Script,](https://books.google.co.id/books?id=Mt1MDwAAQBAJ&printsec=copyright&redir_esc=y#v=onepage&q&f=false) Elexmedia Komputindo, Jakarta*
- *38.* Suryana, Taryana (2010) *[Membuat Web Pribadi dan Bisnis dengan](https://repository.unikom.ac.id/id/eprint/4934)  [HTML.](https://repository.unikom.ac.id/id/eprint/4934), Gava Media, Jogyakarta*
- *39.* Suryana, Taryana; Koesheryatin (2014),*[Aplikasi Internet Menggunakan](https://books.google.co.id/books?id=Mt1MDwAAQBAJ&printsec=copyright&redir_esc=y#v=onepage&q&f=false)  [HTML, CSS & Java Script,](https://books.google.co.id/books?id=Mt1MDwAAQBAJ&printsec=copyright&redir_esc=y#v=onepage&q&f=false) Elexmedia Komputindo, Jakarta*
- *40.* Suryana, Taryana (2021) *[Bab 1. Pengenalan Html.](https://repository.unikom.ac.id/68227/)* [Teaching Resource]
- *41.* Suryana, Taryana (2021) *[Pelatihan Pembuatan Website Dengan](https://repository.unikom.ac.id/id/eprint/68497/)  [Menggunakan Html Dan Dreamweaver.](https://repository.unikom.ac.id/id/eprint/68497/)* [Teaching Resource]
- *42.* Suryana, Taryana (2010) *[Membuat Web Pribadi dan Bisnis dengan](https://repository.unikom.ac.id/id/eprint/4934)  [HTML.](https://repository.unikom.ac.id/id/eprint/4934), Gava Media, Jogyakarta*
- *43.* [https://www.w3schools.com/html,](https://www.w3schools.com/html) September, 2021
- *44.* Suryana, Taryana (2021) *[Materi 1. Pengenalan Html Web Browser](https://repository.unikom.ac.id/68769/)  [Dan Text Editor.](https://repository.unikom.ac.id/68769/)* [Teaching Resource]

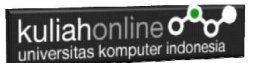

- *45.* Suryana, Taryana (2021) *[Pengenalan Komputer Aplikasi It 1 Dan](https://repository.unikom.ac.id/68776/)  [Pemrograman Web.](https://repository.unikom.ac.id/68776/)* [Teaching Resource]
- *46.* Suryana, Taryana (2021) *[Memformat Dokumen Html.](https://repository.unikom.ac.id/68797/)* [Teaching Resource]
- *47.* Suryana, Taryana (2021) *[Membuat List Atau Daftar Dengan Html](https://repository.unikom.ac.id/68812/)  [Materi Jurusan Perancangan Wilayah Dan Kota.](https://repository.unikom.ac.id/68812/)* [Teaching Resource]
- *48.* Suryana, Taryana (2021) *[Membuat List Atau Daftar Dengan Html](https://repository.unikom.ac.id/68811/)  [Untuk Jurusan Teknik Sipil.](https://repository.unikom.ac.id/68811/)* [Teaching Resource]
- *49.* Suryana, Taryana (2021) *[Membuat List Atau Daftar Dengan](https://repository.unikom.ac.id/68810/)  [Html.](https://repository.unikom.ac.id/68810/)* [Teaching Resource]
- 50. Suryana, Taryana (2021) *[Membuat Tabel Dengan Html Kelas If-wa1](https://repository.unikom.ac.id/68827/) [ul2-2021.](https://repository.unikom.ac.id/68827/)* [Teaching Resource]
- 51. Suryana, Taryana (2021) *[Membuat Tabel Dengan Html Kelas Ts-](https://repository.unikom.ac.id/68826/)[2021-1.](https://repository.unikom.ac.id/68826/)* [Teaching Resource]
- 52. Suryana, Taryana (2021) *[Membuat Tabel Dengan Html Kelas Pwk-](https://repository.unikom.ac.id/68825/)[2021-1.](https://repository.unikom.ac.id/68825/)* [Teaching Resource]
- 53. Suryana, Taryana (2021) *[Input Dan Output Data Barang Dan Data](https://repository.unikom.ac.id/68824/)  [Member.](https://repository.unikom.ac.id/68824/)* [Teaching Resource]
- 54. Suryana, Taryana (2021) *[Membuat Aplikasi Pencatatan Perkawinan](https://repository.unikom.ac.id/68823/)  [Disdukcapil.](https://repository.unikom.ac.id/68823/)* [Teaching Resource]
- 55. Suryana, Taryana (2021) *[Membuat Tabel Dengan Html Kelas If3-](https://repository.unikom.ac.id/68822/) [2021-1.](https://repository.unikom.ac.id/68822/)* [Teaching Resource]
- 56. Suryana, Taryana (2021) *[Membuat Tabel Dengan Html Kelas If-2-](https://repository.unikom.ac.id/68821/) [2021-1.](https://repository.unikom.ac.id/68821/)* [Teaching Resource]
- 57. Suryana, Taryana (2021) *[Membuat Tabel Dengan Html Kelas If-](https://repository.unikom.ac.id/68820/)[12021-1.](https://repository.unikom.ac.id/68820/)* [Teaching Resource]
- 58. <https://www.w3schools.com/html>
- 59. Suryana, Taryana (2022) *[Materi 10. Display Layout Dan](https://repository.unikom.ac.id/69606/)  [Button.](https://repository.unikom.ac.id/69606/)* [Teaching Resource]
- *60.* Suryana, Taryana (2022) [Materi 9. Framework Css](https://repository.unikom.ac.id/69591/1/Bab%209%20W3.CSS%20Framework.pdf)*.* [Teaching Resource]
- *61.* Suryana, Taryana (2022) [W3 Css Framework.](https://repository.unikom.ac.id/69617/1/w3.css) [Teaching Resource]
- *62.* Suryana, Taryana (2022) *[Materi 8 Pengenalan Css.](https://repository.unikom.ac.id/69546/)* [Teaching Resource]
- *63.* Suryana, Taryana (2022) [Frame Dalam Html](https://repository.unikom.ac.id/69416/1/Membuat%20Halaman%20Web%20dengan%20Frame%20dalam%20HTML.pdf)*.* [Teaching Resource]
- *64.* Suryana, Taryana (2022) *[Materi 6 Membuat Tautan Atau Link Dalam](https://repository.unikom.ac.id/69402/)  [Html.](https://repository.unikom.ac.id/69402/)* [Teaching Resource]
- *65.* Suryana, Taryana (2022) [Materi 5 Form Dengan Html Dan](https://repository.unikom.ac.id/69387/1/Membuat%20form%20dengan%20html%20dan%20html5.pdf)  [Html5.](https://repository.unikom.ac.id/69387/1/Membuat%20form%20dengan%20html%20dan%20html5.pdf) [Teaching Resource]
- *66.* Suryana, Taryana (2022) *[Materi 4. Membuat Tabel Dalam](https://repository.unikom.ac.id/69378/)  [Html.](https://repository.unikom.ac.id/69378/)* [Teaching Resource]
- *67.* Suryana, Taryana (2022) [Materi 3 Membuat List / Daftar](https://repository.unikom.ac.id/69356/1/Membuat%20List%20Atau%20Daftar%20Dengan%20HTML.pdf)*.* [Teaching Resource]

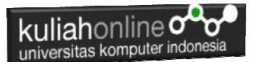

- *68.* Suryana, Taryana (2022) [Materi 2 Memformat Dokumen](https://repository.unikom.ac.id/69345/1/Memformat%20Dokumen%20HTML.pdf)  [Html](https://repository.unikom.ac.id/69345/1/Memformat%20Dokumen%20HTML.pdf). **[Teaching Resource]**
- *69.* Suryana, Taryana (2022) *[Materi 1 Pengenalan Html.](https://repository.unikom.ac.id/69337/)* [Teaching Resource]
- *70.* Suryana, Taryana (2021) *[Bab 1. Pengenalan Html.](https://repository.unikom.ac.id/68227/)* [Teaching Resource]
- *71.* Suryana, Taryana (2021) *[Pelatihan Pembuatan Website Dengan](https://repository.unikom.ac.id/id/eprint/68497/)  [Menggunakan Html Dan Dreamweaver.](https://repository.unikom.ac.id/id/eprint/68497/)* [Teaching Resource]
- *72.* [https://www.w3schools.com/html,](https://www.w3schools.com/html) September, 2021
- *73.* Suryana, Taryana (2021) *[Materi 1. Pengenalan Html Web Browser](https://repository.unikom.ac.id/68769/)  [Dan Text Editor.](https://repository.unikom.ac.id/68769/)* [Teaching Resource]
- *74.* Suryana, Taryana (2021) *[Pengenalan Komputer Aplikasi It 1 Dan](https://repository.unikom.ac.id/68776/)  [Pemrograman Web.](https://repository.unikom.ac.id/68776/)* [Teaching Resource]
- *75.* Suryana, Taryana; Koesheryatin (2014),*[Aplikasi Internet Menggunakan](https://books.google.co.id/books?id=Mt1MDwAAQBAJ&printsec=copyright&redir_esc=y#v=onepage&q&f=false)  [HTML, CSS & Java Script,](https://books.google.co.id/books?id=Mt1MDwAAQBAJ&printsec=copyright&redir_esc=y#v=onepage&q&f=false) Elexmedia Komputindo, Jakarta*
- *76.* Suryana, Taryana (2010) *[Membuat Web Pribadi dan Bisnis dengan](https://repository.unikom.ac.id/id/eprint/4934)  [HTML.](https://repository.unikom.ac.id/id/eprint/4934), Gava Media, Jogyakarta*
- *77.* Suryana, Taryana; Koesheryatin (2014),*[Aplikasi Internet Menggunakan](https://books.google.co.id/books?id=Mt1MDwAAQBAJ&printsec=copyright&redir_esc=y#v=onepage&q&f=false)  [HTML, CSS & Java Script,](https://books.google.co.id/books?id=Mt1MDwAAQBAJ&printsec=copyright&redir_esc=y#v=onepage&q&f=false) Elexmedia Komputindo, Jakarta*
- *78.* Suryana, Taryana (2021) *[Bab 1. Pengenalan Html.](https://repository.unikom.ac.id/68227/)* [Teaching Resource]
- *79.* Suryana, Taryana (2021) *[Pelatihan Pembuatan Website Dengan](https://repository.unikom.ac.id/id/eprint/68497/)  [Menggunakan Html Dan Dreamweaver.](https://repository.unikom.ac.id/id/eprint/68497/)* [Teaching Resource]
- *80.* Suryana, Taryana (2010) *[Membuat Web Pribadi dan Bisnis dengan](https://repository.unikom.ac.id/id/eprint/4934)  [HTML.](https://repository.unikom.ac.id/id/eprint/4934), Gava Media, Jogyakarta*
- *81.* [https://www.w3schools.com/html,](https://www.w3schools.com/html) September, 2021
- *82.* Suryana, Taryana (2021) *[Materi 1. Pengenalan Html Web Browser](https://repository.unikom.ac.id/68769/)  [Dan Text Editor.](https://repository.unikom.ac.id/68769/)* [Teaching Resource]
- *83.* Suryana, Taryana (2021) *[Pengenalan Komputer Aplikasi It 1 Dan](https://repository.unikom.ac.id/68776/)  [Pemrograman Web.](https://repository.unikom.ac.id/68776/)* [Teaching Resource]
- *84.* Suryana, Taryana (2021) *[Memformat Dokumen Html.](https://repository.unikom.ac.id/68797/)* [Teaching Resource]
- *85.* Suryana, Taryana (2021) *[Membuat List Atau Daftar Dengan Html](https://repository.unikom.ac.id/68812/)  [Materi Jurusan Perancangan Wilayah Dan Kota.](https://repository.unikom.ac.id/68812/)* [Teaching Resource]
- *86.* Suryana, Taryana (2021) *[Membuat List Atau Daftar Dengan Html](https://repository.unikom.ac.id/68811/)  [Untuk Jurusan Teknik Sipil.](https://repository.unikom.ac.id/68811/)* [Teaching Resource]
- *87.* Suryana, Taryana (2021) *[Membuat List Atau Daftar Dengan](https://repository.unikom.ac.id/68810/)  [Html.](https://repository.unikom.ac.id/68810/)* [Teaching Resource]
- 88. Suryana, Taryana (2021) *[Membuat Tabel Dengan Html Kelas If-wa1](https://repository.unikom.ac.id/68827/) [ul2-2021.](https://repository.unikom.ac.id/68827/)* [Teaching Resource]
- 89. Suryana, Taryana (2021) *[Membuat Tabel Dengan Html Kelas Ts-](https://repository.unikom.ac.id/68826/)[2021-1.](https://repository.unikom.ac.id/68826/)* [Teaching Resource]
- 90. Suryana, Taryana (2021) *[Membuat Tabel Dengan Html Kelas Pwk-](https://repository.unikom.ac.id/68825/)[2021-1.](https://repository.unikom.ac.id/68825/)* [Teaching Resource]
- 91. Suryana, Taryana (2021) *[Input Dan Output Data Barang Dan Data](https://repository.unikom.ac.id/68824/)  [Member.](https://repository.unikom.ac.id/68824/)* [Teaching Resource]

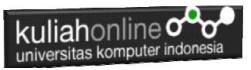

- 92. Suryana, Taryana (2021) *[Membuat Aplikasi Pencatatan Perkawinan](https://repository.unikom.ac.id/68823/)  [Disdukcapil.](https://repository.unikom.ac.id/68823/)* [Teaching Resource]
- 93. Suryana, Taryana (2021) *[Membuat Tabel Dengan Html Kelas If3-](https://repository.unikom.ac.id/68822/) [2021-1.](https://repository.unikom.ac.id/68822/)* [Teaching Resource]
- 94. Suryana, Taryana (2021) *[Membuat Tabel Dengan Html Kelas If-2-](https://repository.unikom.ac.id/68821/) [2021-1.](https://repository.unikom.ac.id/68821/)* [Teaching Resource]
- 95. Suryana, Taryana (2021) *[Membuat Tabel Dengan Html Kelas If-](https://repository.unikom.ac.id/68820/)[12021-1.](https://repository.unikom.ac.id/68820/)* [Teaching Resource]
- 96. <https://www.w3schools.com/html>